## **Technical Refresh Phase 1**

## *Quick Reference Guide*

On **October 27th, 2019** MassHealth will replace its "end of life" HIPAA compliance and translator tool. Trading Partners who submit and receive 270/271 batch eligibility transaction files are required to evaluate the changes outlined in the MassHealth HIPAA Companion Guides, modify their systems as appropriate, and test the transaction with MassHealth to ensure that those files submitted on or after the implementation date will process correctly. Trading Partners who did not test or failed testing are highly likely to receive **REJECTED** files in PRODUCTION on or after the Implementation date; which may result in organizations experiencing operational delays in their workflow for checking member eligibility, providing the member's care and possible financial impact downstream with claims submissions.

If you experience issues with your electronic member eligibility (270/271) file submissions, you may always check eligibility through Direct Data Entry (DDE) in the Provider Online Service Center (POSC). This is an ideal "work-around" while you remediate file-related issues.

Below is a quick reference list of the new compliance requirements that will cause files to fail with an explanation of how to comply. For a complete list of changes, please refer to the MassHealth Companion Guide for Health Care Eligibility/Benefit Inquiry and Information Response (270/271) and the 999/TA1 Comparison Grid Flyer, posted on mass.gov here: [https://www.mass.gov/masshealth-technical-refresh.](https://www.mass.gov/masshealth-technical-refresh) It is imperative that you ensure that your electronic 270 eligibility inquiry transaction is updated to comply with the requirements below on or before October 27<sup>th</sup> 2019. MassHealth strongly recommends that you successfully test these changes before sending the files to production.

Please note that files that fail pre-compliance will not receive a 999 response. MassHealth will automatically notify you of these errors with instructions. If you receive notification from MassHealth that your electronic 270 eligibility inquiry file failed, you must correct the file and submit the corrected file.

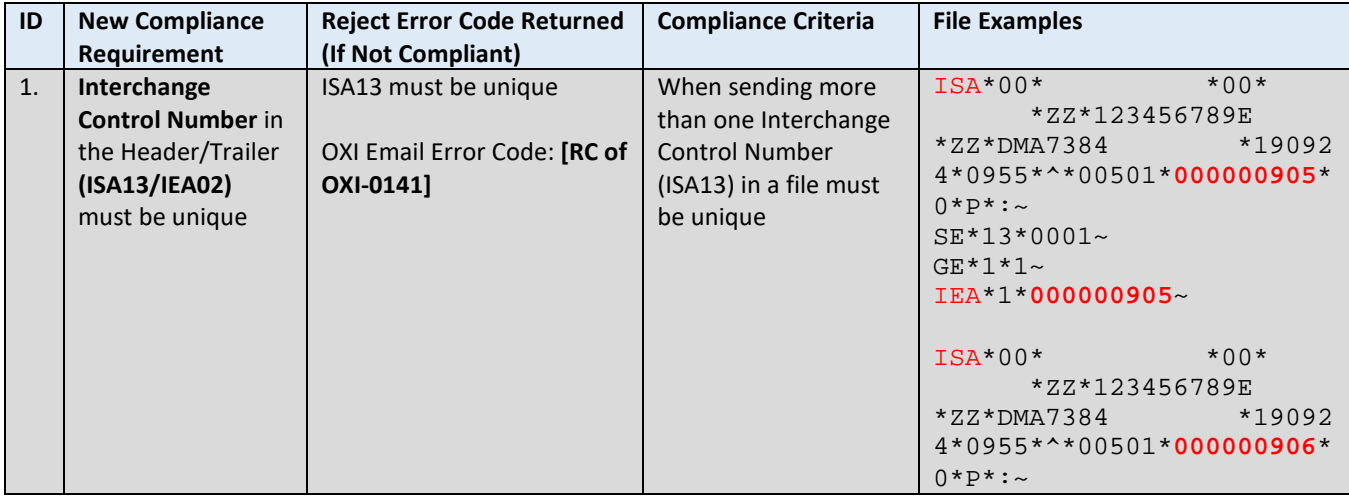

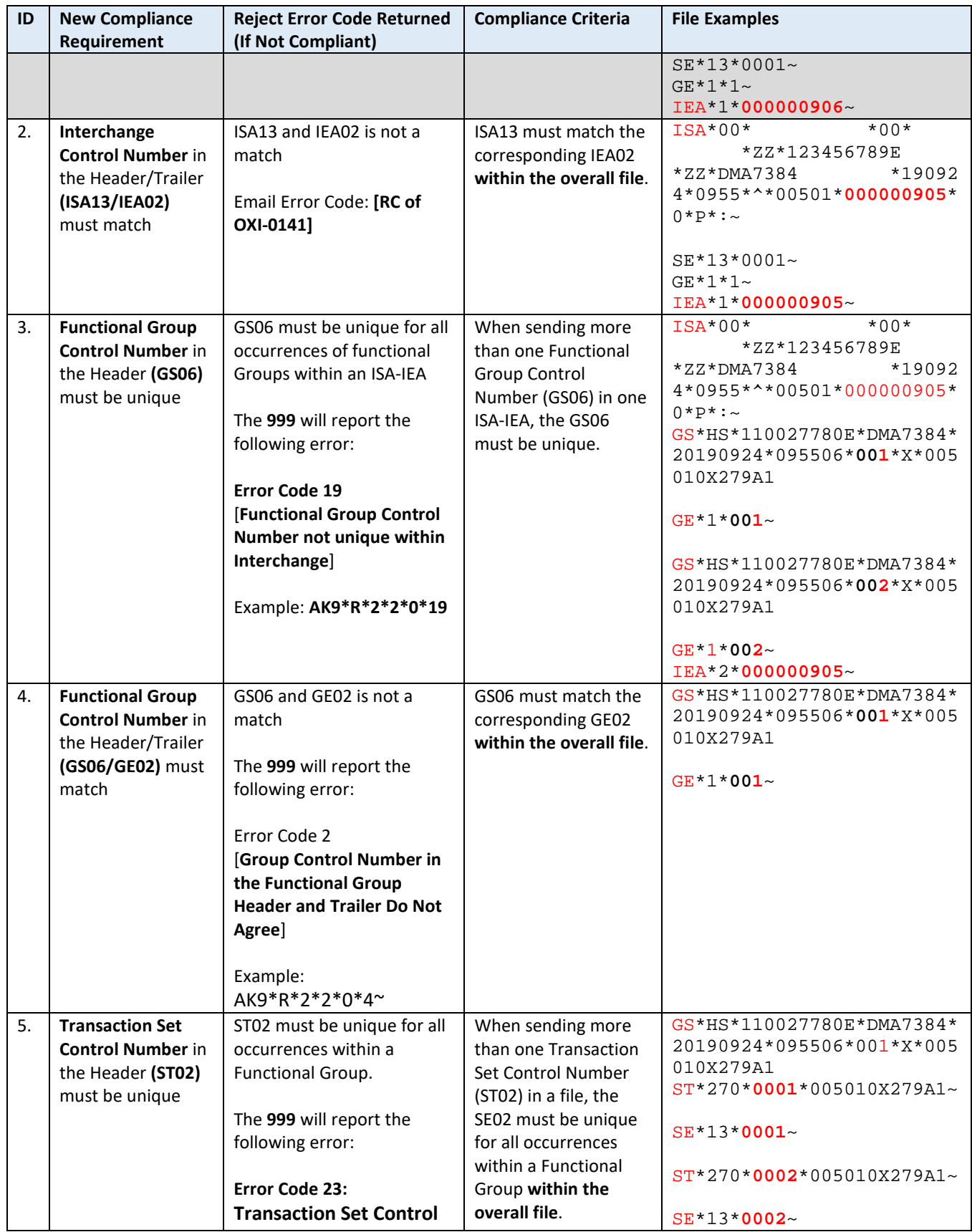

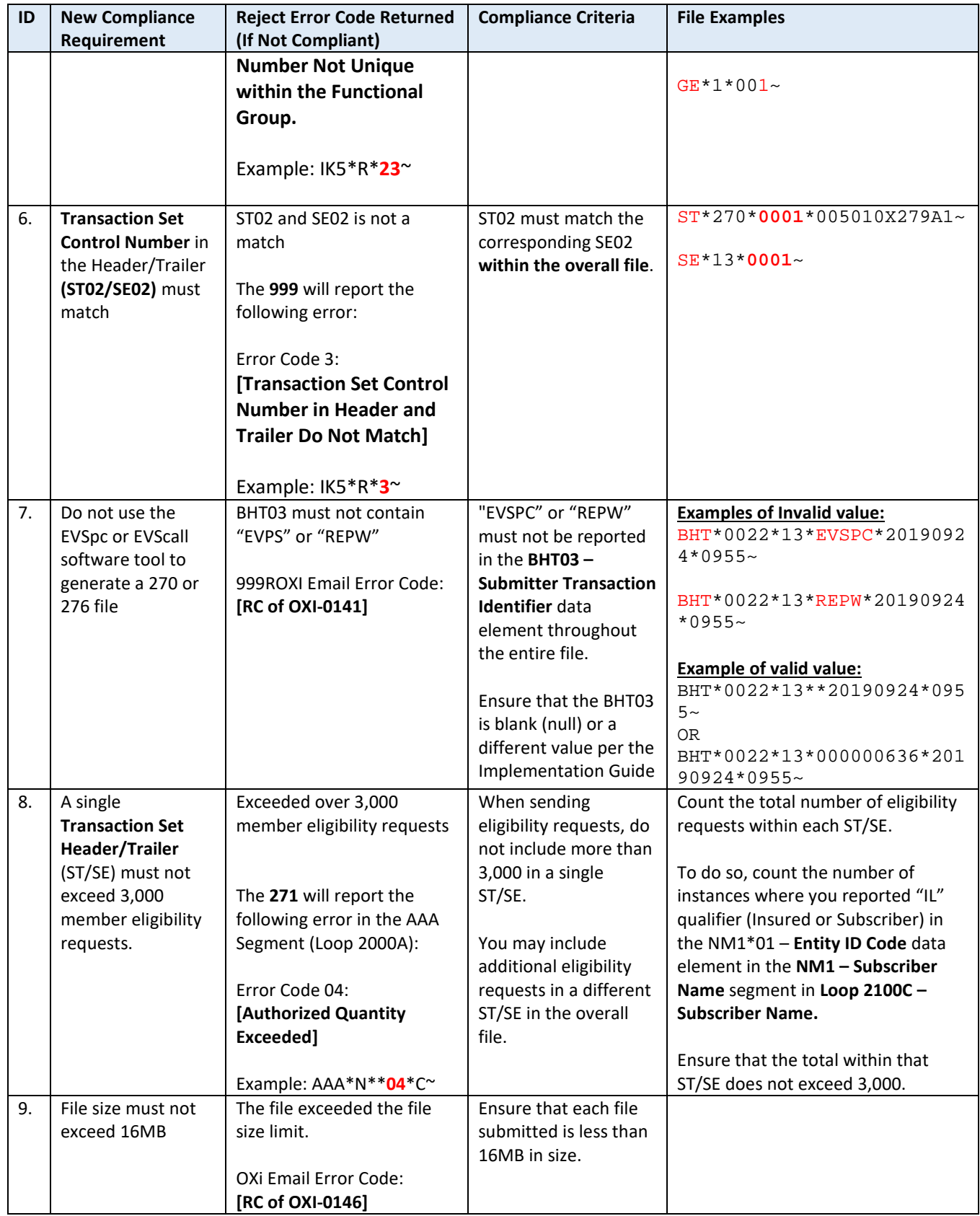

## **REMINDER**

When reviewing your 999, review **all IK5 – Implementation Transaction Set Response Traile**r and **AK9 – Functional Group Response Trailer** segments. If there are errors, correct the errors and send the corrected member eligibility requests in a new file. Be sure to avoid submitting duplicate files to MassHealth.

## **Resources**

• **MassHealth Customer Service Center – EDI Department** Email: [edi@mahealth.net](mailto:edi@mahealth.net) Phone: 1-800-841-2900

Please contact us if you have questions, need assistance in interpreting your response files, correcting errors or understanding how to correct errors and resubmit the corrected test file.

- Webpage: **Technical Refresh** <https://www.mass.gov/masshealth-technical-refresh>
- **Companion Guides** <https://www.mass.gov/lists/technical-refresh-companion-guides>
- **Job Aid: Upload Eligibility Batches Master & Download 271 Responses:**  [https://www.mass.gov/files/documents/2019/02/27/jobaidsuploadeligibilitybatchesma](https://www.mass.gov/files/documents/2019/02/27/jobaidsuploadeligibilitybatchesmaster.pdf) [ster.pdf](https://www.mass.gov/files/documents/2019/02/27/jobaidsuploadeligibilitybatchesmaster.pdf)
- Job Aid: **Download Responses (999)** <https://www.mass.gov/files/documents/2017/11/13/batch-claims-download.pdf>
- Flyer: **999 Example** <https://www.mass.gov/files/documents/2019/07/24/999-transaction-examples.pdf>
- Flyer: **x12 Processing Example** [https://www.mass.gov/files/documents/2019/07/18/x12-transaction-processing-pre](https://www.mass.gov/files/documents/2019/07/18/x12-transaction-processing-pre-compliance-errors.pdf)[compliance-errors.pdf](https://www.mass.gov/files/documents/2019/07/18/x12-transaction-processing-pre-compliance-errors.pdf)
- Flyer: **The Grid** [https://www.mass.gov/files/documents/2019/07/25/999-ta1-comparison-technical](https://www.mass.gov/files/documents/2019/07/25/999-ta1-comparison-technical-refresh-current-state-future-state.pdf)[refresh-current-state-future-state.pdf](https://www.mass.gov/files/documents/2019/07/25/999-ta1-comparison-technical-refresh-current-state-future-state.pdf)
- Flyer: **EVSpc/EVScall Transition Options** MassHealth will publish on the Technical Refresh webpage once available.
- Job Aid: **Submit Eligibility Inquiry through DDE** <https://www.mass.gov/files/documents/2017/11/13/eligibility-verification-submit-inquiry.pdf>
- **Eligibility Verification System (EVS) Overview** <https://www.mass.gov/service-details/eligibility-verification-system-overview>